# DIBUJO ELECTRÓNICO Y SU NORMALIZACIÓN: APLICACIÓN MEDIANTE SOFTWARE DE DISEÑO

#### LLORENTE GENIZ, Julián; MATEO CARBALLO, Fernando, SANCHEZ JIMENEZ, Javier

Universidad de Sevilla, España Departamento de Ingeniería del Diseño Correo electrónico: JLLorente@us.es

## **RESUMEN**

El objeto de la ponencia presentada es el de compartir la experiencia llevada a cabo en la nueva titulación de Ingeniero Técnico Industrial en Electrónica (plan 2001), mediante la introducción de nuevas herramientas TIC aplicadas a las asignaturas del Área de Expresión Gráfica. Las herramientas en concreto constituyen un entorno profesional en electrónica y serán utilizadas en una práctica o trabajo final de dibujo electrónico.

**Palabras clave:** Dibujo electrónico. Normalización.

## **1. INTRODUCCION**

El curso 2001/02 se implantaron los nuevos planes de estudios conducentes a la nueva titulación de Ingeniero Técnico Industrial en Electrónica, que sustituyen a los planes del año 1971 correspondientes a la Titulación de Ingeniero Técnico Industrial, rama Electricidad, especialidad en Electrónica de Regulación y Automatismos. El carácter de los planes de la nueva titulación es considerablemente más especialista en contraposición al carácter generalista de la antigua titulación, lo cual por ende debe repercutir en su programación docente. Es por ello la preocupación de nuestro departamento de Ingeniería del Diseño de remodelar los contenidos de las asignaturas adscritas de tal forma que se ajusten en la mayor medida posible a los descriptores de las nuevas asignaturas.

Con la estructuración del plan 1971 el primer año era común a las distintas especialidades (Eléctrica, Química y Mecánica), junto con aproximadamente el 40 % del segundo curso, correspondiendo a la propia especialidad el resto del segundo curso y el tercero. En cambio con el plan 2001 la titulación es independiente del resto, no tratándose de distintas especialidades sino de titulaciones independientes, comenzando por tanto la especialización del alumno en primer curso.

# **2.IMPLANTACIÓN DE LAS NUEVAS ASIGNATURAS**

Las asignaturas correspondientes a la Titulación de Ingeniero Técnico Industrial en Electrónica adscritas al departamento son:

• Expresión Gráfica en la Ingeniería y Diseño Asistido por Ordenador (7,5 créditos). 1º cuatrimestre de 1º curso.

• Dibujo Técnico (4,5 créditos). 2º cuatrimestre de 1º curso.

En la asignatura de 1º cuatrimestre se realizan 5 sesiones de 3 horas cada una de prácticas de Diseño asistido por ordenador, no difiriendo en gran medida de las que se realizaban en el antiguo plan de estudios de 1971.

Es en el 2º cuatrimestre, en la asignatura de Dibujo Técnico donde hemos introducido un nuevo elemento: un trabajo de especialidad donde el alumno realizará una práctica con aplicación directa de los contenidos que ha estado recibiendo durante todo el curso en las distintas asignaturas. Para ello utilizará una herramienta multimedia tal como las que se pueden encontrar en el entorno profesional de cualquier empresa del sector electrónico.

#### **2.1.Trabajo final de la asignatura**

Este trabajo constituye una práctica completa de dibujo electrónico y pretende que mediante este, el alumno adquiera una perspectiva global de éste y de las herramientas multimedia disponibles en el mercado. El trabajo se desarrollará de la siguiente manera:

El profesor asignará un circuito a cada alumno, junto a ciertas especificaciones, debiendo el alumno realizar:

- Elaboración de una librería de los componentes a utilizar en el circuito, con sus correspondientes "symbols" y "patterns". Conjuntamente se trabajará sobre librerías comerciales.
- Dibujo esquemático del circuito, donde consten el tipo de componente, su referencia  $(R1, R2, C1...),$  y su valor  $(47pF...)$ :

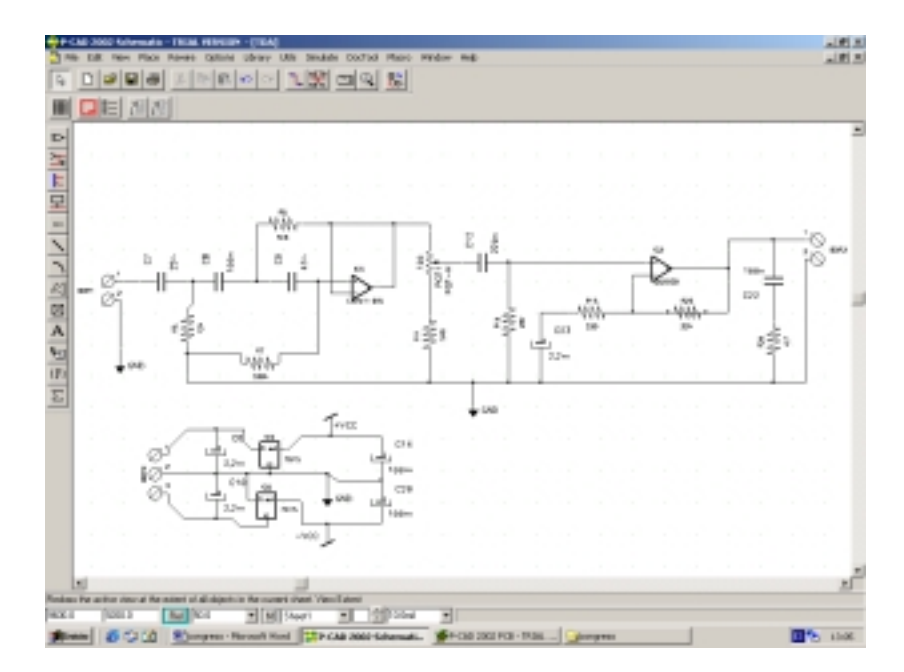

• Generación del netlist correspondiente al esquemático realizado, el cual será cargado mediante el módulo PCB, obteniendo los componentes unidos por sus conexiones, pero aún sin una colocación adecuada. Los componentes se podrán mover dinámicamente sin por ello perder las conexiones establecidas por su netlist. Habrá que cuidar los posibles errores y "warnings" que se puedan producir en esta etapa. El concepto de "netlist" constituye uno de los principales argumentos a favor de la utilización de estas herramientas, ya que constituye un auténtico nexo o vínculo entre las distintas fases del proceso permitiéndonos caminar de una a otra realizando las modificaciones necesarias sin tener que desestimarlo todo ante una corrección.

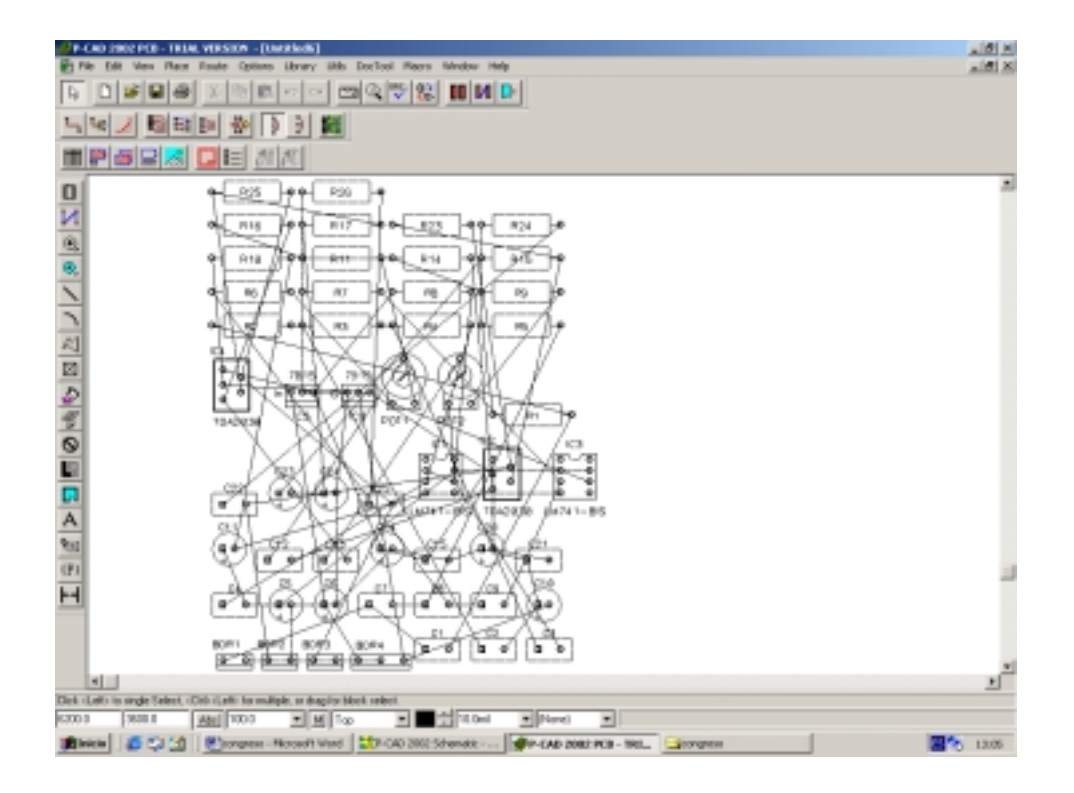

• Debemos entonces definir el área que ocupará la placa o "board" e ir colocando los componentes dentro de ella cuidando que su disposición en cuanto a cercanía sea similar a la del esquemático, para evitar así obtener posteriormente un rutado demasiado complicado e incluso imposible de ejecutar.

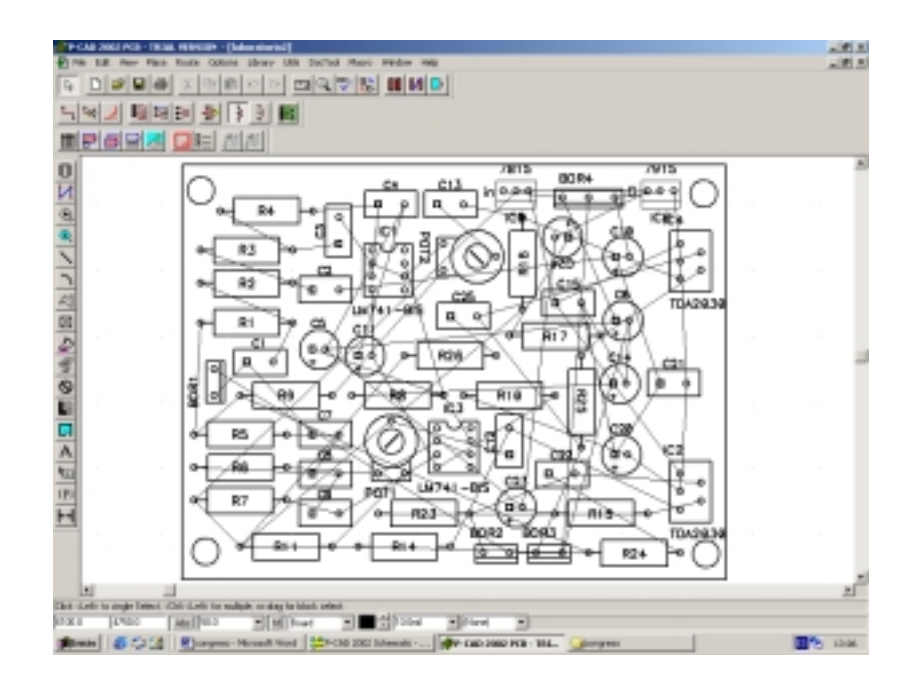

• Procedemos a continuación a rutar las pistas (a simple o doble cara), pudiéndolo realizar bien manualmente o bien mediante auto rutado. Si bien la segunda opción es más cómoda, los rutados obtenidos necesitan de una mayor área del "board" y las pistas resultan de una mayor longitud y enrevesadas trayectorias. La cara de pistas o BOTTOM incluido el plano de tierra (copper pour) puede quedar se aprecia a continuación:

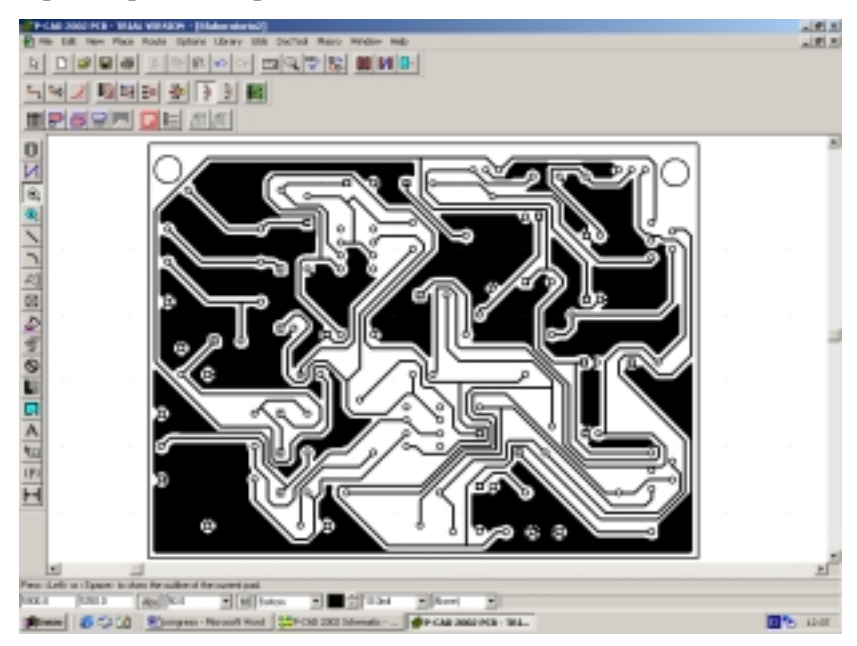

• La cara de componentes o TOP del circuito impreso según las especificaciones asignadas a cada alumno resulta tal como se puede apreciar en la figura:

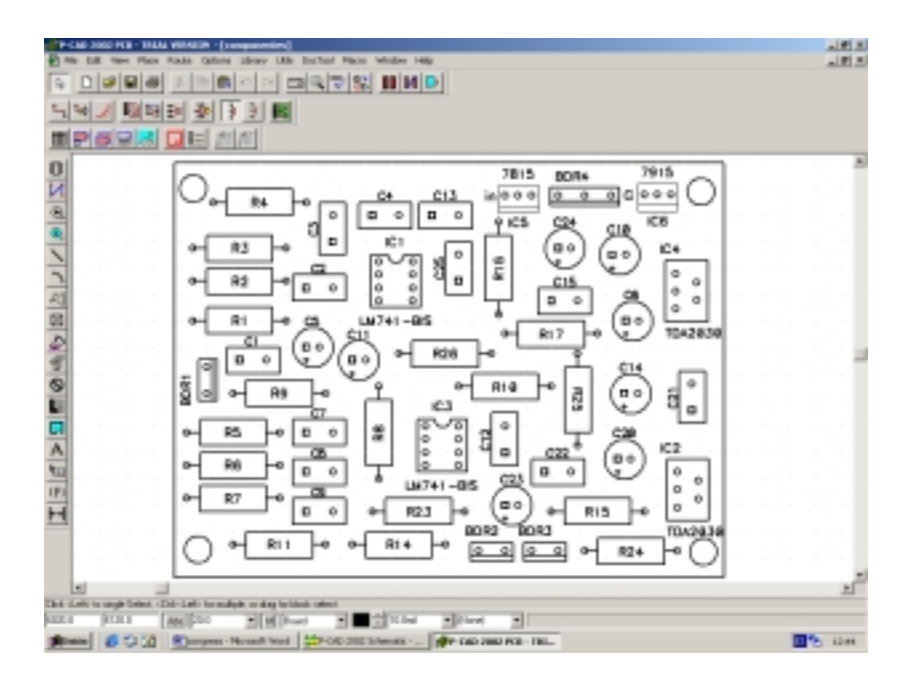

La práctica se completará con una memoria del trabajo realizado y el listado de componentes del circuito.

### **2.2. Mejoras respecto a la metodología anterior**

La metodología utilizada para este tipo de prácticas en el extinto plan de estudios de 1971 se basaba en la utilización de programas como Autocad, Microstation, Imageneer Technical, etc., que aún con la utilización de bloques y herramientas análogas no ofrecían unas adecuadas prestaciones para tal fin, debido en gran parte a que cualquier modificación efectuada requería la modificación **manual** del prototipo en su totalidad, careciendo de módulos de generación de las distintas etapas a partir de las anteriores (netlist...).

Las nuevas herramientas de diseño electrónico aparecidas en el mercado, como pueden ser P-cad, Orcad, Microsim, etc., aportan serias ventajas, entre las que destacan:

• Implementan de manera muy intuitiva y funcional las bibliotecas de símbolos o librerías, que debido a las características de este tipo de representaciones, acapara una parte bastante importante de su realización.

- Módulos que descargan de gran parte de ciertas tareas repetitivas, como el auto rutado, posicionamiento automático de componentes, etc.
- Interconexión entre los diferentes módulos de la herramienta mediante la generación de netlists (listados de redes).
- Mediante el uso de este tipo de herramientas se consigue no solo una mera transmisión al alumno del conocimiento de este tipo de representaciones, sino un acercamiento a la forma de trabajo real de las empresas del sector.

#### **2.3. Normalización**

Como contrapartida encontramos el inconveniente de que estas valiosas herramientas no contemplan prácticamente en ningún aspecto la normalización de la representación, tanto en simbología como en recuadro de formatos, cajetines etc., que unido al carácter de no obligado cumplimiento de las Normas UNE en materia de representación gráfica puede derivar en una formación de profesionales que desconozcan totalmente su empleo, con las desastrosas consecuencias que esto conllevaría.

Es por ello que desde el ámbito universitario extrememos la importancia de este aspecto aún cuando nos veamos obligados a una continua adaptación de estas herramientas a las normas UNE vigentes, inculcándolas de esta forma en el futuro profesional. Ello es posible con la creación de bibliotecas personalizadas en lugar de usar las suministradas por el fabricante, que aunque signifique un mayor trabajo en un principio éste es recompensado con un mayor control del producto final.

## **3. CONCLUSIONES**

Con esta ponencia se pretende entonces exponer el giro que desde éste área de conocimiento estamos planteando en los estudios citados con motivo de los nuevos planes de estudio y de la aparición de las nuevas TIC, incidiendo especialmente en su aspecto de mayor carencia: la normalización. En cuanto a la herramienta utilizada, nos hemos inclinado por el P-cad 2002 al estar disponible la descarga de una trial completa válida para 30 días en su página web y tratarse de una aplicación profesional bastante extendida en el mercado.

En referencia a la aceptación por parte del alumnado se ha detectado un interés añadido y una mayor motivación en el aprendizaje de la asignatura, al tratarse de una práctica totalmente enfocada en su titulación.

## **4. REFERENCIAS**

- Aenor.Normas UNE sobre Dibujo Técnico.
- Altium Limited. Tutorial P-cad 2003.
- Recasens Bellver-González Calabuig. Paraninfo, 2002. Diseño de circuitos impresos con Orcad Capture y Layout..
- Herniter, Marc E. Prentice Hall, 1999. Schematic Capture with Microsim Pspice.
- Univ. Alcalá de Henares. Diseño de circuito impreso en entorno Orcad IV.
- www.pcad.com , www.orcad.com, www.aenor.es.